#### RESOLUCION GENERAL N° 3/2008

 Visto las decisiones adoptadas por la Comisión Plenaria con el objetivo de mejorar la recaudación y fiscalización del Impuesto sobre los Ingresos Brutos de los contribuyentes comprendidos en el Régimen del Convenio Multilateral del 18/08/77 y el mandato conferido en tal sentido a la Comisión Arbitral, y

#### CONSIDERANDO:

 Que el Programa Aplicativo SD 99 desarrollado en el ámbito de la Comisión Arbitral, fue creado para generar, mediante el uso de computadoras personales, los formularios CM 01, CM 02, CM 03, CM 04 y CM 05.

 Que constituyó una de las medidas tendientes a mejorar los sistemas de captación de datos, cobertura y confiabilidad de la información de las presentaciones de los contribuyentes en el cumplimiento de diversas obligaciones tributarias con la finalidad de optimizar la administración tributaria.

 Que dada la demanda creciente de los contribuyentes para la utilización de las nuevas tecnologías en su relación con la administración, las Jurisdicciones trabajaron en forma conjunta a través de la Comisión Arbitral, para reemplazar el sistema SD 99 en dos etapas. Que en una primera etapa se operó respecto de la liquidación, pago y presentación de Declaraciones Juradas mensuales y anuales del Impuesto sobre los Ingresos Brutos de contribuyentes que tributan bajo las disposiciones del Convenio Multilateral (CM 03, CM 04 y CM 05), a través del software domiciliario denominado "Si.Fe.Re" que funciona dentro del Sistema de Recaudación OSIRIS.

 Que a efectos de implementar la segunda etapa, resulta necesario aprobar el nuevo Sistema "Padrón Web Convenio Multilateral" (PW) y su operatoria, que permitirá al contribuyente efectuar la declaración de inscripciones y modificaciones de datos de padrón (CM 01 y CM 02) por Internet, de manera de habilitar esta vía para el cumplimiento de sus obligaciones.

 Que ambos sistemas operan mediante métodos que garantizan razonablemente la autoría e inalterabilidad de la declaración, reconociendo su eficacia jurídica y tributaria.

 Que el Sistema PW implicará un cambio en el entorno de interacción y en el manejo de los datos del Padrón de Contribuyentes de Convenio Multilateral mejorando la obtención de la información de las novedades declaradas por el contribuyente hacia todas las Jurisdicciones, lo que mejorará sustancialmente la administración y control centralizado de dicho Padrón.

 Que se considera conveniente disponer la fecha de obligatoriedad de utilización del nuevo Sistema Padrón Web, derogando el Programa SD 99.

 Que, corresponde aprobar los nuevos modelos de formularios de inscripción y comunicación de novedades que emitirá el referido aplicativo (como trámites presentados y/o confirmados ante el Sistema) y la "Operatoria del Sistema Padrón Web para los Contribuyentes de Convenio Multilateral".

 Que a todos los fines, tanto para inscripciones y encuadramiento en los distintos códigos de actividad a través de la utilización del nuevo sistema como para la liquidación del Impuesto, seguirá siendo de aplicación el "CUACM – Código Único de Actividades del Convenio Multilateral", aprobado por la Resolución General Nº 72/99 de esta Comisión Arbitral, para dar homogeneidad a la información capturada, sin perjuicio de la aplicación local de las disposiciones vigentes en cada Jurisdicción.

 Que el desarrollo e implementación del nuevo sistema se enmarca dentro de las funciones de colaboración de las Jurisdicciones adheridas al Convenio Multilateral con el objeto de mejorar, simplificar y modernizar las tareas inherentes al cumplimiento de las obligaciones de los contribuyentes y asegurar una mayor calidad de información para las administraciones tributarias, todo ello conforme a lo establecido por el artículo 31 del Convenio Multilateral.

Por ello,

## La COMISION ARBITRAL (Convenio Multilateral del 18.08.77) RESUELVE:

ARTICULO 1°): Apruébanse el Sistema "Padrón Web Contribuyentes Convenio Multilateral", los nuevos formularios CM 01 y CM 02, cuyos modelos integran los Anexos I y II de esta Resolución, y la "Operatoria del Sistema Padrón Web para los Contribuyentes de Convenio Multilateral" que se detalla en el Anexo III de la presente.

ARTICULO 2°): El Sistema "Padrón Web Contribuyentes Convenio Multilateral" operará a través del sitio [www.padronweb.gov.ar](http://www.padronweb.gov.ar/) y, a partir de su entrada en vigencia, será el único autorizado para que los contribuyentes del Impuesto sobre los Ingresos Brutos que tributan por el régimen del Convenio Multilateral, cumplan los requisitos formales de inscripción en el gravamen y de declaración de todas las modificaciones de sus datos, ceses de Jurisdicciones y cese total de actividades y/o transferencia de fondo de comercio, fusión y escisión.

ARTICULO 3°): A fin de acceder al Sistema que se aprueba por la presente, los contribuyentes utilizarán para su identificación e ingreso la Clave Única de Identificación Tributaria (CUIT) y Clave Fiscal otorgada por la Administración Federal de Ingresos Públicos (AFIP), la cual será autenticada por dicho Organismo en cada oportunidad que ingresen al mismo. Para operar por primera vez, deberá efectivizarse en la Opción "Administrador de Relaciones de Clave Fiscal"

del sitio de AFIP, la incorporación de una nueva relación en el Servicio "Convenio Multilateral – Padrón Web".

ARTICULO 4°): Cada una de las declaraciones juradas que generen los contribuyentes a través del Sistema, se identificará con un número de trámite a los fines de su seguimiento.

Cuando se realicen trámites de carácter provisorio, los contribuyentes, según se consigne en el formulario respectivo, deberán presentar la documentación que corresponda dentro del plazo de quince (15) días corridos de la fecha de ingreso del trámite en el sistema, pudiendo hacerlo a partir de las cuarenta y ocho (48) horas hábiles contadas desde el momento de inicio del trámite. Dichos trámites sólo se incorporan en el Padrón una vez que se encuentren confirmados por la Jurisdicción Sede, luego de la presentación de la documentación y/o constatación de datos prevista por la misma.

Los trámites que por su naturaleza no requieren la presentación ulterior de documentación o confirmación por la Jurisdicción Sede alguna serán definitivos y tendrán validez desde el momento en el cual se ingresaron los datos al Sistema.

ARTICULO 5°): En los casos de iniciación de actividades, el sistema otorgará el número de inscripción en el gravamen luego de la confirmación del trámite por la Jurisdicción Sede.

ARTÍCULO 6º): Para resolver circunstancias especiales que se presenten en relación a la incorporación de novedades al Padrón Web, como así también para la implementación de decisiones que adopten los Fiscos respecto del mismo, esta Comisión Arbitral adoptará los recaudos que correspondan a través de un grupo de trabajo representativo de las Jurisdicciones.

ARTICULO 7°): La presente resolución será de aplicación desde el día 1° de Octubre de 2008, no siendo válidas las presentaciones efectuadas a partir de dicha fecha con el sistema anterior (Programa SD 99).

ARTICULO 8°): La descripción de las funcionalidades del Sistema Padrón Web y su texto de ayuda, estarán disponibles en el sitio web del Sistema (www.padronweb.gov.ar).

ARTICULO 9°): Derógase el artículo 77 y el Apéndice III de la Resolución General Nº 1/2008 de esta Comisión Arbitral y toda otra disposición que se oponga a la presente, a partir de su entrada en vigencia.

ARTICULO 10): Publíquese por un (1) día en el Boletín Oficial de la Nación, comuníquese a los Fiscos adheridos y archívese.

**SECRETARIO** 

 **MARIO A. SALINARDI CRA ALICIA COZZARIN DE EVANGELISTA** 

# **ANEXO I Modelo de Formulario CM 01 (Inscripción y Reinscripción)**

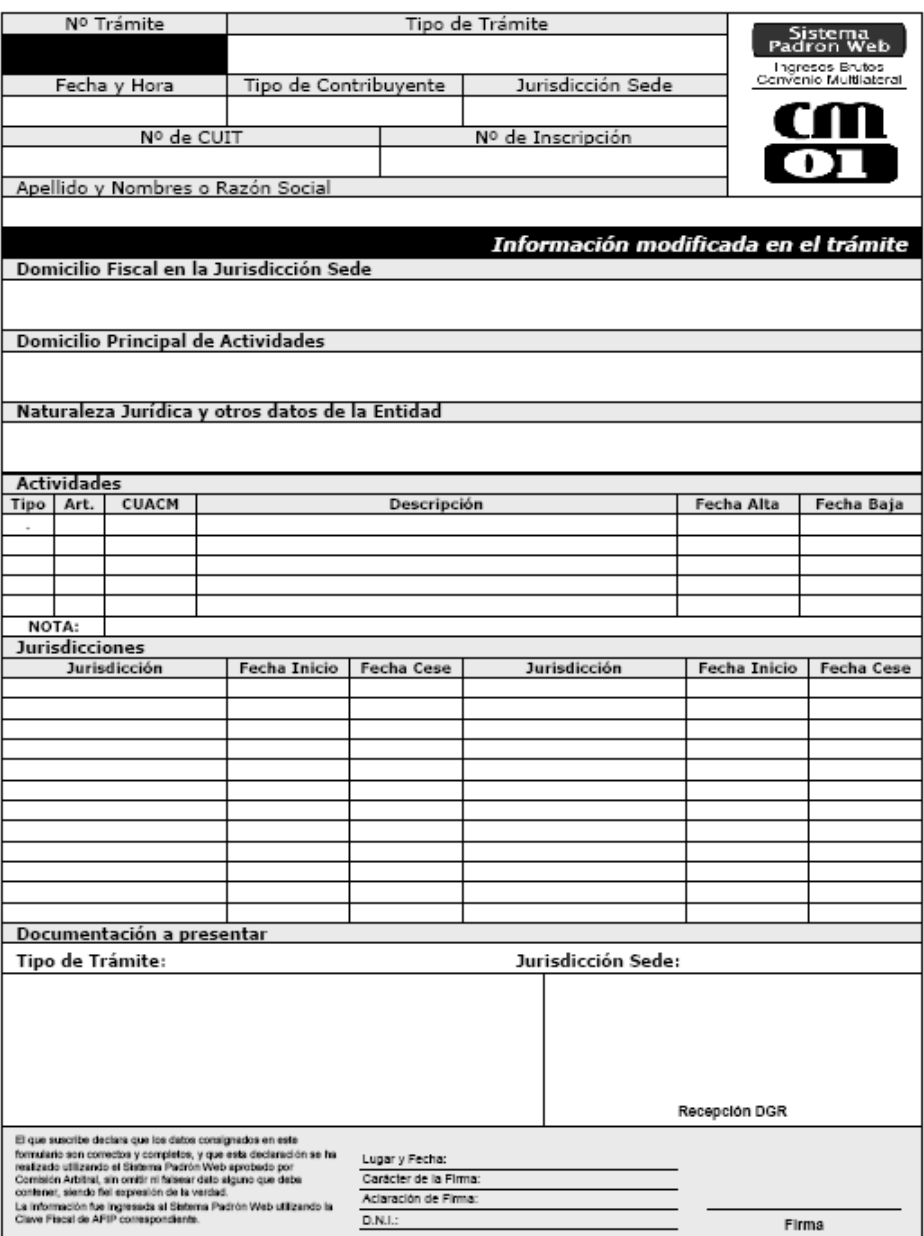

# **ANEXO II Modelo de Formulario CM 02 (Modificaciones y Ceses)**

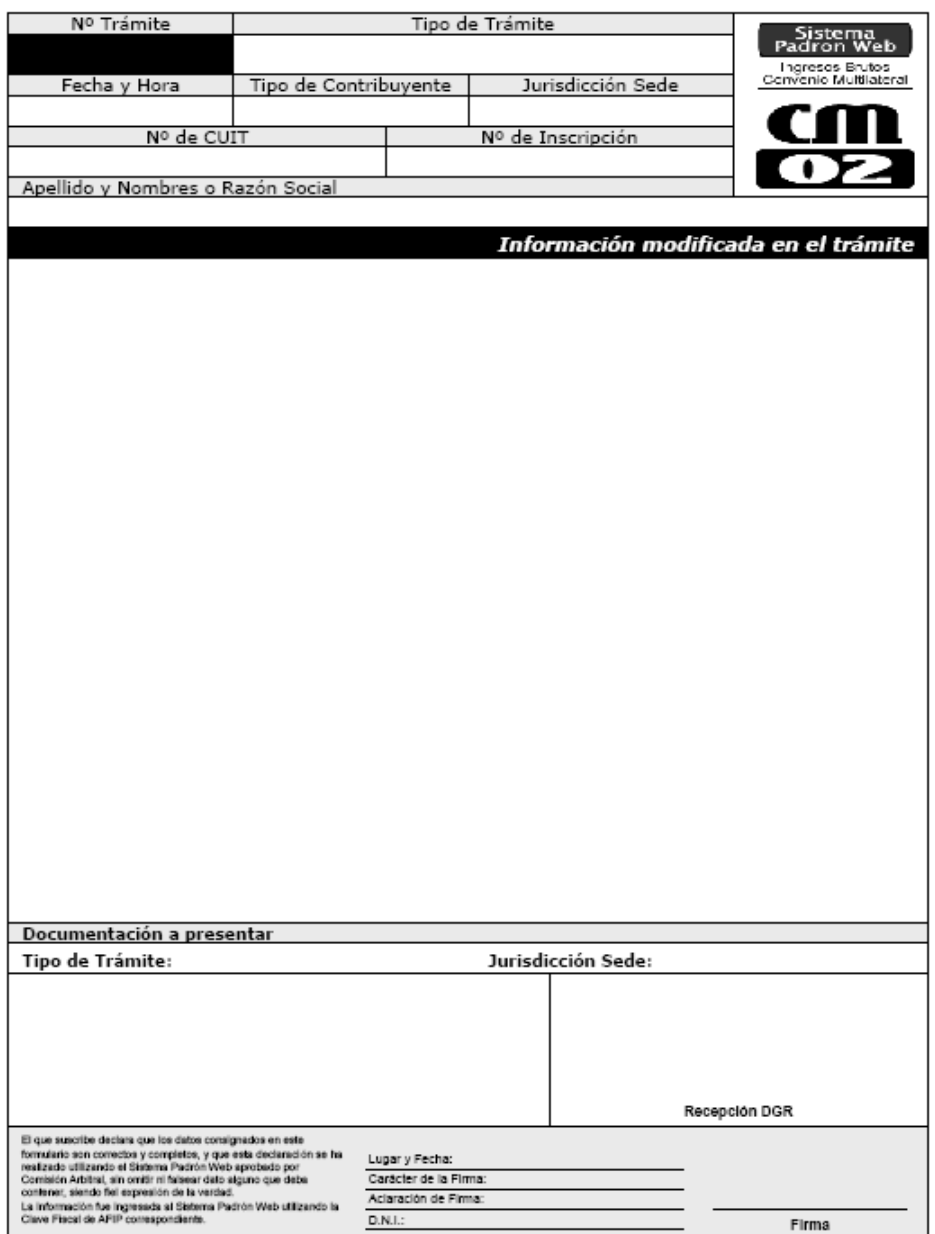

## **ANEXO III Operatoria del Sistema Padrón Web para los Contribuyentes de Convenio Multilateral**

Todos los contribuyentes de Convenio Multilateral deben interactuar con el Sistema "Padrón Web Contribuyentes Convenio Multilateral", como única herramienta para realizar su inscripción como sujeto pasivo del Impuesto sobre los Ingresos Brutos comprendidos en el régimen Convenio Multilateral, y las declaraciones juradas de modificación de sus datos, cualesquiera que sean: reingreso al Convenio Multilateral, incorporación de nueva Jurisdicción, cambio de sede, cese total o parcial de actividades, ceses de jurisdicciones, transferencia de fondo de comercio, fusión, escisión de empresas, cambios de domicilio, razón social, etc. El Sistema opera en el sitio www.padronweb.gov.ar

## *Acceso al Sistema Padrón Web*

Los contribuyentes deben utilizar para su identificación e ingreso al Sistema, la Clave Única de Identificación Tributaria (CUIT) y Clave Fiscal otorgada por la Administración Federal de Ingresos Públicos (AFIP), la que será autenticada por dicho organismo en cada oportunidad que ingresen al mismo. Para operar por primera vez, debe efectivizarse en la Opción "Administrador de Relaciones de Clave Fiscal" del sitio de AFIP la incorporación de una nueva relación en el Servicio **"Convenio Multilateral – Padrón Web"**.

En el caso de las personas que representan a varios contribuyentes, el Sistema les solicita que seleccionen sobre cual de los CUIT desean operar.

Las personas jurídicas, quienes sólo pueden actuar a través de sus apoderados, deben tener en cuenta el nivel de seguridad tipificado por AFIP para cada usuario.

## *Generación de los Formularios CM 01 y CM 02*

Todas las novedades que deban incorporarse a los datos de Padrón (altas, bajas o modificaciones) generan los Formularios CM 01 ó CM 02, según corresponda, de acuerdo a la siguiente tabla:

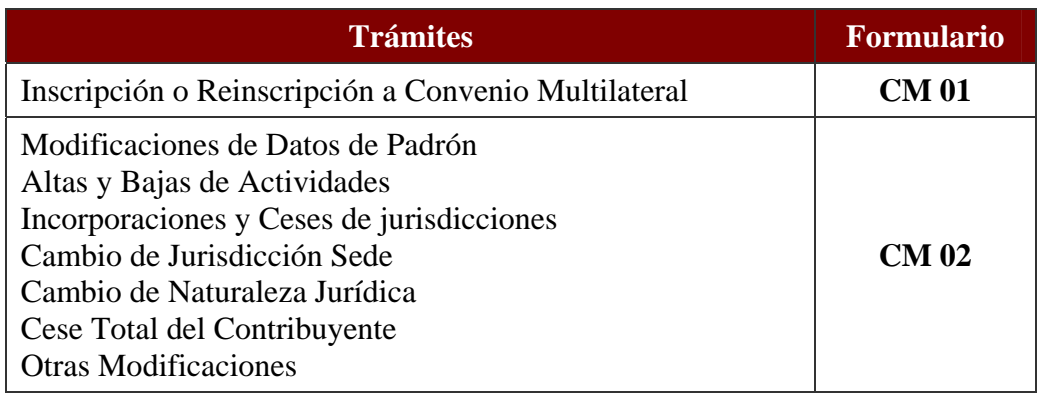

Cada una de las modificaciones ingresadas se identifican por un **Número de Trámite** que sirve para cotejarlos en la base de datos y definir su status dentro del universo de datos definitivos o provisorios. Los Formularios CM 01 y CM 02 incluyen en forma destacada los datos que se modifican del Padrón del Contribuyente.

Incluye además el listado de la documentación requerida por la Jurisdicción Sede según el trámite que esté realizando. Dicha documentación está parametrizada por la Jurisdicción Sede.

## *Funcionalidades para el Contribuyente*

El sistema permite además de declarar inscripciones y modificar los datos declarados oportunamente por el contribuyente, consultar los datos actuales de Padrón, el listado de trámites pendientes y el listado de los trámites confirmados.

También a través del mismo se puede efectuar la impresión de la constancia de inscripción y de los CM 01 y CM 02 confirmados y pendientes.

## *Opciones de Trámites*

Como ya se ha expresado, el contribuyente ingresa al Sistema PW con su Clave Fiscal de AFIP. En el caso de representar a más de un CUIT, PW le solicita que seleccione el CUIT sobre el cual va a operar. El Sistema busca la información que tiene registrada con dicho número de CUIT, lo cual puede implicar 3 situaciones:

a) Que no se encuentren datos. El sistema consulta si es un contribuyente nuevo o si ya está inscripto en el impuesto

a.1.) Si es un nuevo contribuyente, SOLO le aparece habilitado el trámite:

### 9 **Inscripción**

a.2.) Si el contribuyente manifiesta que ya está inscripto en el impuesto, el sistema le solicita que ingrese el Nº de Inscripción que se le entregó oportunamente. Realiza la validación del número; si existe algún problema el sistema PW le solicita al contribuyente que ingrese una dirección de e-mail y teléfono donde se lo pueda contactar para seguir su caso, y además informa a la Jurisdicción Sede sobre la situación, para que se contacte con el contribuyente.

En el trámite "Inscripción", el contribuyente debe cargar TODOS los datos obligatorios y el Nº de Inscripción será uno NUEVO, asignado automáticamente por el Sistema.

b) Que exista el contribuyente con CESE TOTAL registrado. El Sistema informa de esa situación y solamente permite seleccionar el trámite:

### 9 **Reinscripción**

De forma similar al trámite de Inscripción, el contribuyente debe cargar TODOS los datos obligatorios, y en este caso el Sistema le asignará un NUEVO Número de Inscripción, DIFERENTE al que tenía anteriormente. De todas formas, el contribuyente tiene acceso a la información de todos los trámites anteriores que hubiera realizado en el Sistema.

- c) Que se encuentren datos registrados, por lo cual le aparece la opción de seleccionar alguno de los siguientes trámites:
	- 9 **Modificar Razón Social**
	- 9 **Modificar Domicilio Fiscal (Jurisdicción Sede)**
	- 9 **Modificar Domicilio Principal de Actividades**
	- 9 **Modificar Otros Domicilios y Nombres de Fantasía**
	- 9 **Modificar Naturaleza Jurídica, Datos Personales y/o de Representantes**
	- 9 **Alta de Actividad**
	- $\checkmark$  Definir actividad principal
	- 9 **Rectificar Fecha de Alta de Actividad**
	- 9 **Baja de Actividad**
	- 9 **Inicio de Jurisdicción**
	- 9 **Rectificar Fecha de Inicio de Jurisdicción**
	- 9 **Modificar Domicilios de Jurisdicciones**
	- 9 **Reactivar Jurisdicción**
	- 9 **Cese de Jurisdicción**
	- 9 **Cese Total del Contribuyente**

Luego de seleccionar el trámite respectivo, el sistema lo lleva a la pantalla correspondiente para que pueda cargar la modificación deseada.

## *Tipos de Trámites*

El universo de los trámites que realiza el contribuyente se diferencian en:

• *"definitivos":* son aquellos que no requieren documentación ni confirmación alguna; se concretan a través de la web y la información que incorporan es capturada automáticamente para el padrón, con vigencia a partir de ese momento. El formulario que se genera puede ser impreso para control interno del contribuyente, estando prevista su consulta y reimpresión.

También integran el grupo de trámites "definitivos" aquellos que –habiéndose iniciado como provisorios- están confirmados por la Jurisdicción Sede, porque el contribuyente ya presentó en forma correcta y completa la documentación correspondiente.

• *"provisorios":* significa que el trámite está en una etapa de verificación por parte de la administración tributaria Sede luego de recibida la notificación de la transacción y/o la documentación solicitada por parte del contribuyente, si se establece como necesario por la citada Jurisdicción.

Los datos incluidos en este tipo de trámites no impactan directamente en el padrón del contribuyente hasta tanto la Jurisdicción Sede los confirme. Rigen a partir de la fecha en

la que el contribuyente cumpla con la presentación de la documentación requerida o la de constatación de datos efectuada por la Jurisdicción Sede, según corresponda.

Los trámites provisorios pueden ser anulados por el Sistema cuando se ingresa otro del mismo tipo y luego es confirmado por la Jurisdicción Sede.

En el trámite de Inscripción, el contribuyente será informado de su Número después de la confirmación efectuada por la Jurisdicción Sede, o por un procedimiento alternativo que se establezca para casos especiales.

## **Listado de Trámites**

Se puede identificar en el cuadro siguiente cuales de ellos son provisorios o definitivos.

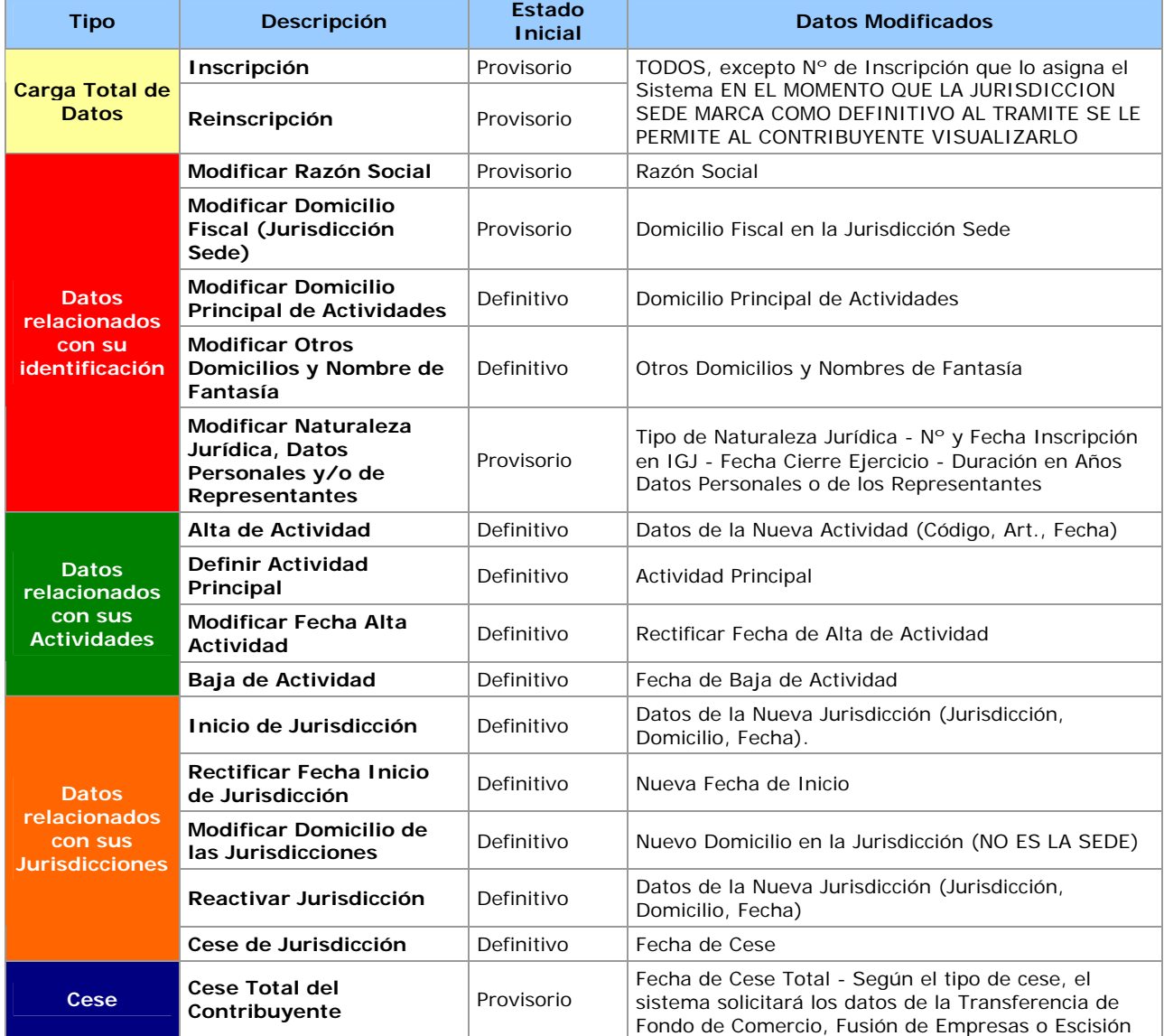

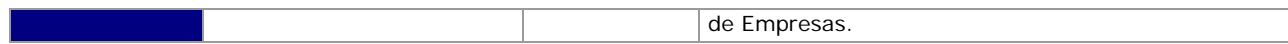

### *Procedimiento de los Trámites Definitivos*

El procedimiento a seguir en los trámites que son definitivos desde un inicio es el siguiente:

- 1. Ingresar los datos en la pantalla correspondiente y enviarlo a través de la web.
- 2. Opcionalmente, podrá imprimir el formulario CM 02 que genera el Sistema, lo cual ocurrirá cuando la información ya esté confirmada y debidamente registrada en el Sistema.
- 3. Con posterioridad, podrá visualizar el trámite realizado, y reimprimir el formulario generado cuantas veces lo desee.
- 4. La vigencia de la novedad en los trámites "definitivos" será desde la fecha en la cual el contribuyente lo ingresa al Sistema, sin ninguna intervención posterior de la Jurisdicción Sede.

### *Procedimiento de los Trámites Provisorios*

El procedimiento a seguir en los trámites provisorios es el siguiente:

- 1. Ingresar los datos en la pantalla correspondiente y enviarlo a través de la web.
- 2. Imprimir el formularios CM 01 o CM 02 (según corresponda), el cual será generado por el Sistema con la certeza que la información ya fue debidamente registrada en el mismo.
- 3. En el caso de verificar un error en la carga de los datos, el Sistema le permitirá generar otros trámites del mismo tipo.
- 4. A partir de las 48 horas hábiles contadas desde el ingreso del trámite en la web el contribuyente podrá concurrir a la administración tributaria de su sede a llevar la documentación. Para ello tiene un plazo máximo de quince (15) días corridos a computar desde la misma fecha.
- 5. Si la Jurisdicción Sede acepta el trámite, lo confirmará en el momento en que el contribuyente se presenta con el formulario y la documentación, o lo hará al finalizar el día, de acuerdo al volumen de trámites recibidos.
- 6. Si la Jurisdicción Sede rechaza el trámite, deberá informar al contribuyente el motivo, lo cual implicará completar la documentación requerida, o bien ingresar un nuevo trámite del mismo tipo corrigiendo los datos ingresados erróneamente.
- 7. Cuando una Jurisdicción Sede confirma un trámite, el sistema caducará los "provisorios" del mismo tipo y sujeto pasivo, que fueran anteriores a la fecha en la cual fue generado. La excepción a esta situación será el trámite de Inscripción, donde caducará cualquier otro trámite de ese tipo que haya hecho el contribuyente (anterior o posterior).
- 8. La vigencia de la novedad en los trámites "provisorios" será desde la fecha en la cual la Jurisdicción Sede confirma el trámite ante el Sistema.

#### *Información y Documentación Requerida*

Los datos que solicita el Sistema para su carga en los diferentes trámites, como así también la documentación requerida para el momento de presentación ante la Jurisdicción Sede, son los consensuados oportunamente entre las diferentes jurisdicciones.

Asimismo, cada Jurisdicción Sede puede optar por solicitar al contribuyente que se presente personalmente con dicha documentación, o eventualmente confirmar los datos cargados (y por ende, el trámite en sí), con otro tipo de cruzamiento de información con otros organismos. Esta situación es debidamente informada al contribuyente a través del Sistema.

### *Certificado de Inscripción en Convenio Multilateral*

El Sistema permite al contribuyente obtener un Certificado de Inscripción en Convenio Multilateral para presentarlo donde le sea requerido.

Este certificado está disponible exclusivamente para los contribuyentes cuya inscripción se ha realizado a través del Sistema Padrón Web, excepto para aquellos casos en que el tramite figure como "pendiente", es decir, que la Jurisdicción Sede no haya confirmado su inscripción.

En los restantes contribuyentes, inicialmente está inhabilitada esta opción. Empero, en etapas posteriores estará disponible luego de que las respectivas Jurisdicciones Sede hayan corroborado los datos publicados en el Sistema.

Asimismo, cada Jurisdicción Sede puede solicitar la inhabilitación al contribuyente para acceder al Certificado de Inscripción, cuando existan problemas detectados en sus datos.

### *Consultas y Reclamos de los Contribuyentes*

Las diversas consultas o reclamos relacionadas con la operatoria del Sistema, ya sea por su uso informático, como así también por su administración en las diferentes jurisdicciones, serán canalizadas a través del e-mail **padronweb@comarb.gov.ar**.

Para ello, Comisión Arbitral adoptará los recaudos que correspondan a través de un grupo de trabajo representativo de las jurisdicciones, el cual será el encargado de resolver circunstancias especiales que se presenten, como así también para la implementación de decisiones que adopten los Fiscos respecto del Sistema Padrón Web.